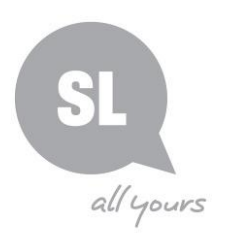

# **How to locate and request Margaret Lawrie genealogy records**

# **Step 1**

Use State Library's online One Search catalogue to locate Margaret Lawrie genealogy records.

- Access One Search at [http://onesearch.slq.qld.gov.au](http://onesearch.slq.qld.gov.au/)
- Type your relative's name into the **search box** and select '**State Library family history indexes'** from the drop-down menu on the right-hand side of the search box.

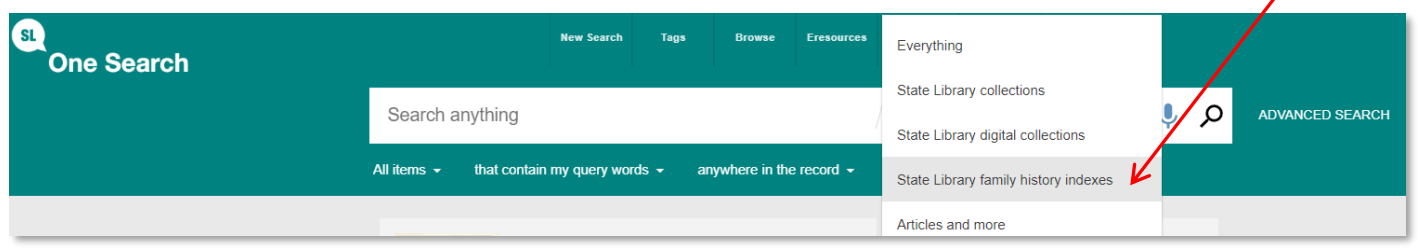

• Refine your results by selecting "**Margaret Lawrie Genealogical Index**" from the drop-down options under "**Collection**" on the right-hand side of the page.

Click the "**Available Online**" link to see more information for any given

• You should now see on the screen a list of Margaret Lawrie index

records matching your search term(s).

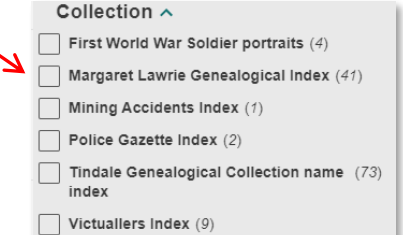

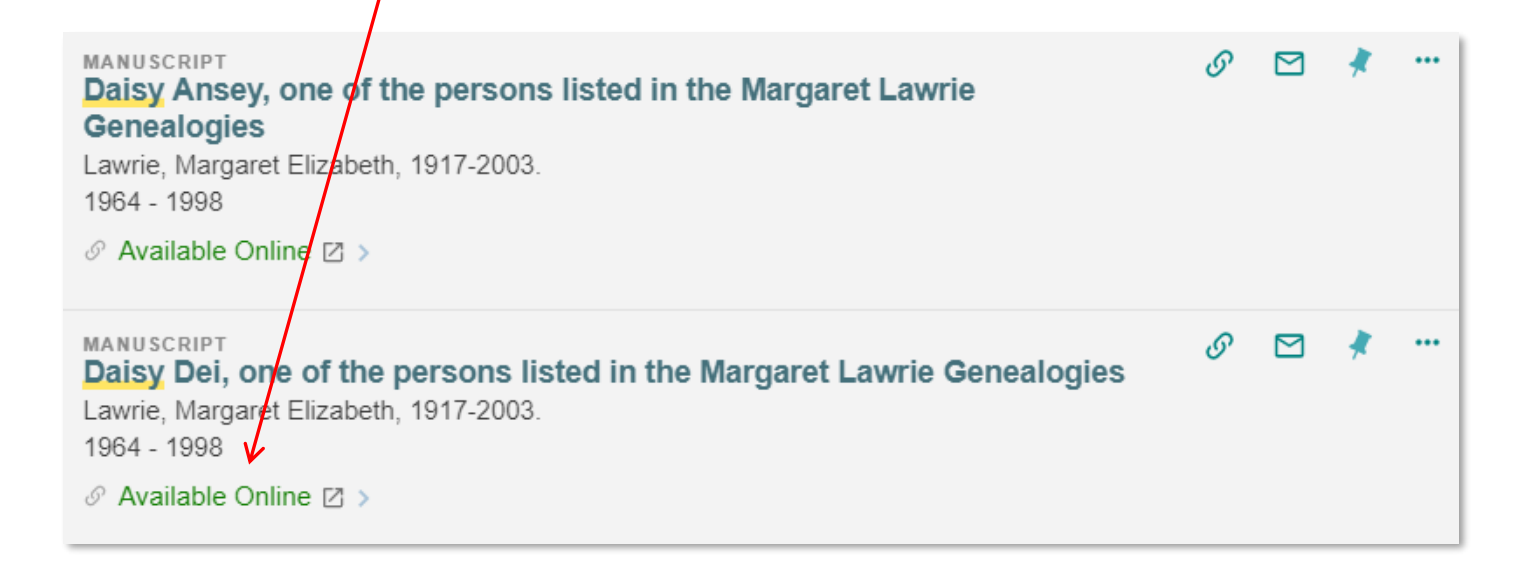

### **Need further assistance?**

record.

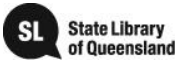

#### You will then see the details in the catalogue record.

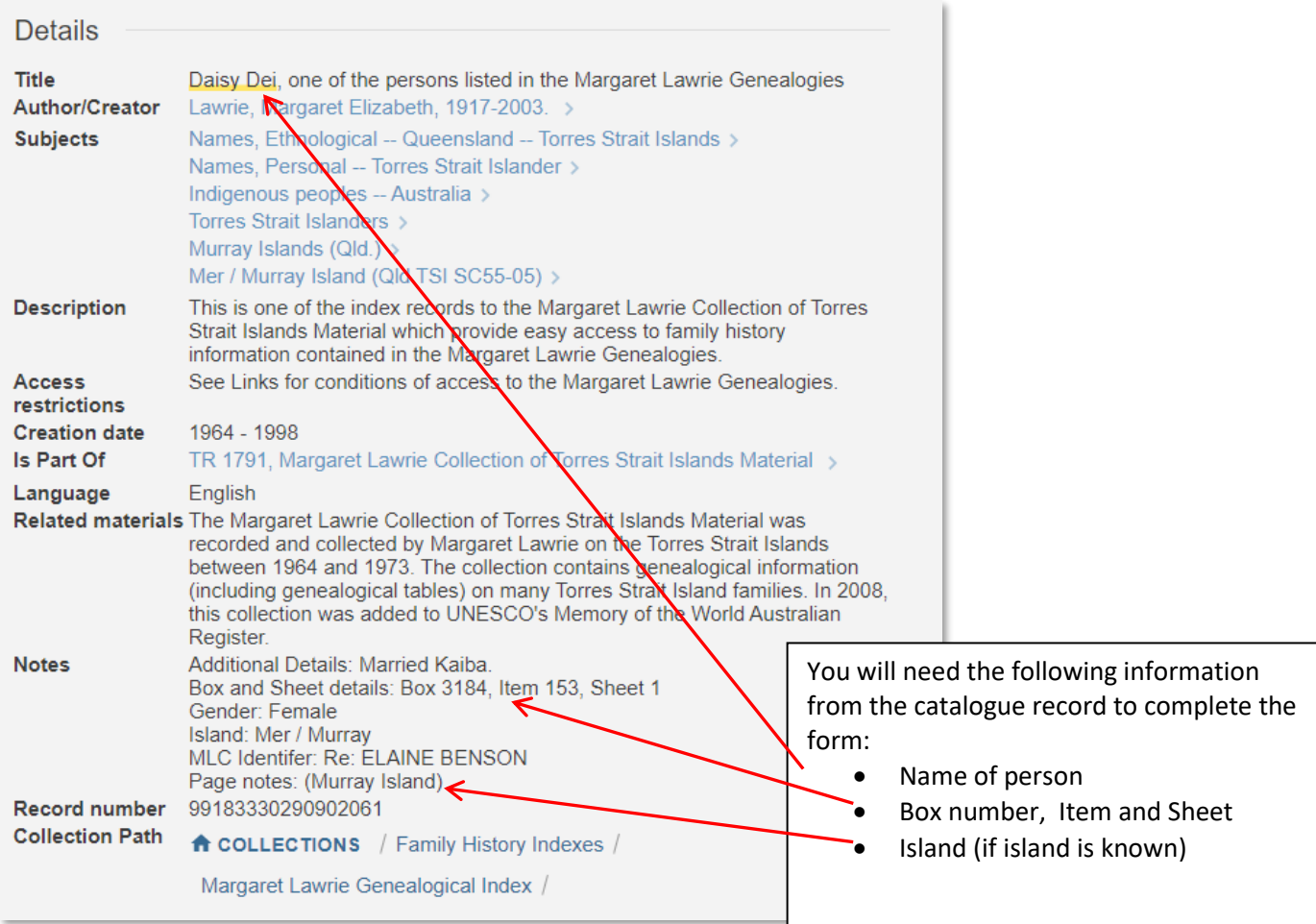

### **Step 2**

Complete the online **Margaret Lawrie Enquiry Form**, locating in the **Access Online** section of the catalogue record. Use the details located in the catalogue record to complete the form.

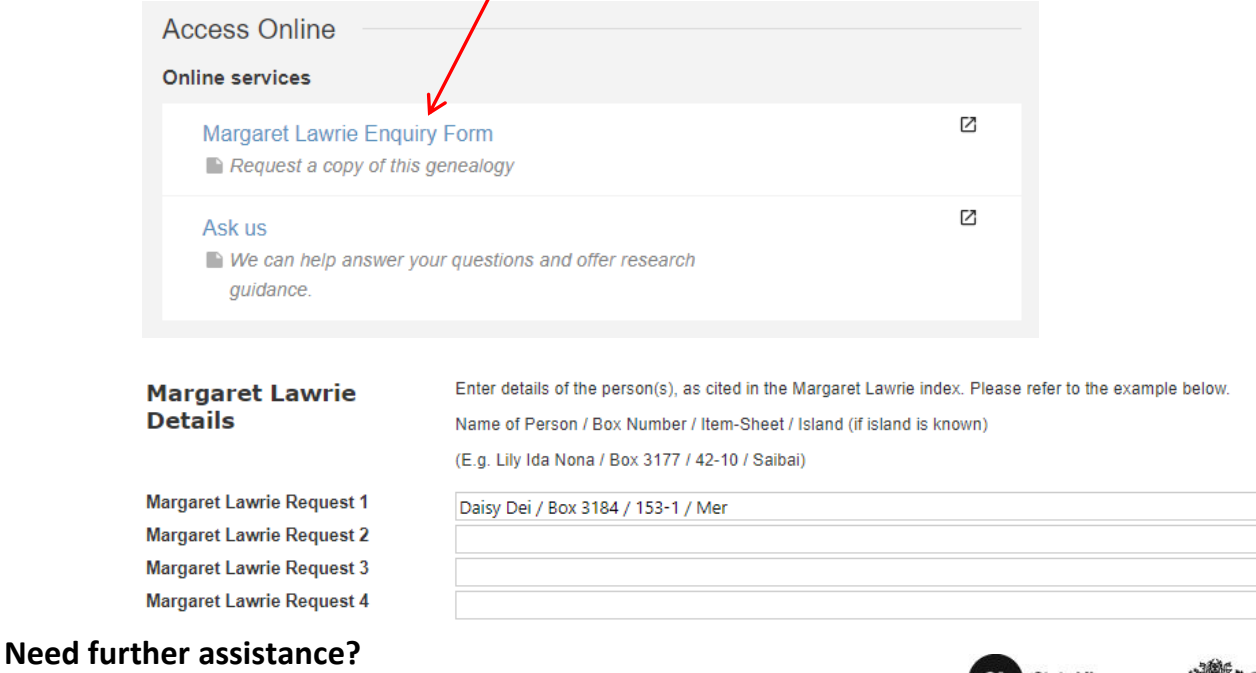

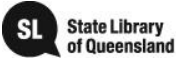